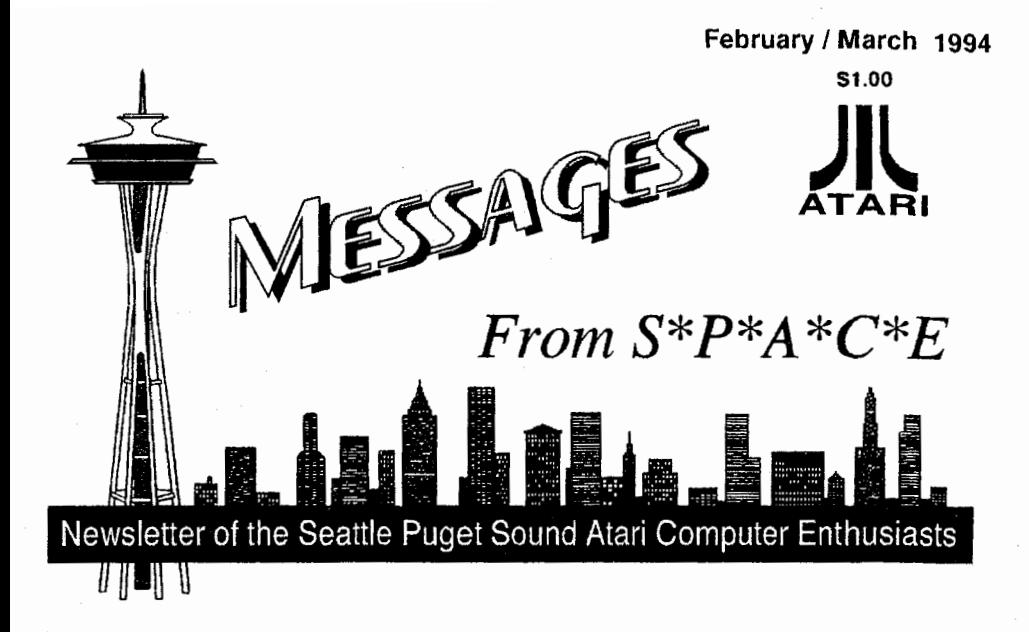

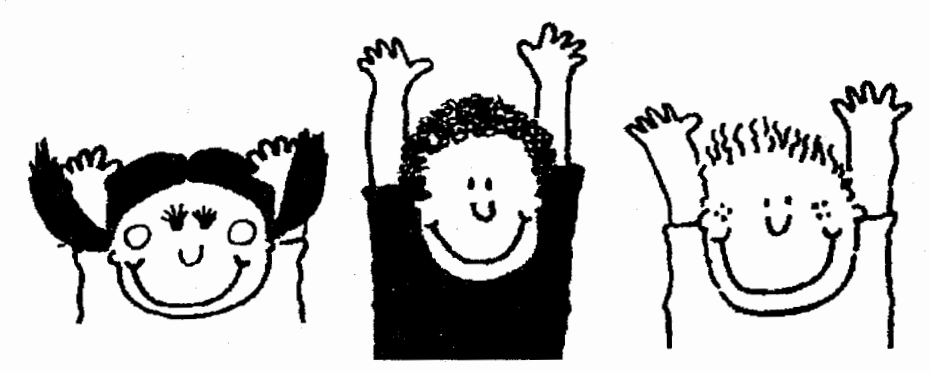

Everyone who wants to play the **ATARI 7** please raise your hand.

**lnessages rrom s-V'A'C'E** is the official newsletter of the Seattle Puget Sound Atari Computer Enthusiasts,  $(S^*P^*A^*C^*E)$ , a non-profit Atari computer users group. The contents of Messages from S'P'A'C'E are a compilation of club news, hobby and industry news, and articles about Atari computers and supporting software and hardware. Messages from  $S^*P^*A^*\dot{C}^*E$  does not knowingly reprint copyrighted materials, without getting and  $\overline{I}$  or giving proper credit, and respects all copyrights. Original material contained herein may be reprinted for non-profit use provided both the authors and Messages from S'P'A'C'E are credited. The articles published are solely the views and responsibility of the author(s) and do not necessarily represent the opinions of S'P'A'C'E. S'P'A'C'E is not affiliated in any way with Atari Corporation.

### **ADVERTISING**

Rates: Full page (5" x 7.5") - \$8, Half Page (5" x 3.75") - \$5, Quarter Page (2.5" x 2.5")- \$2.50, Business Card (2.25" x 1.5") - \$1, Cover Pages - \$14lea. A 10% discount is given for advance purchase of 6 consecutive regular or 3 cover ads (and, if Full page in size, the desired pagelcover placement will be guaranteed). Add 10% if guaranteed page placement of single issue ads is desired.

#### **Send:**

Camera ready copy and payment by the 15th of the month preceding publication to S'P'A'C'E Attn; Advertising Manager, P.O. Box 11042, Tacoma, WA 9841 1-0042.

### **ARTICLE CONTRIBUTIONS**

Please forward text files (ASCII format with line feeds and control codes removed) and/or graphics files on disk to: S\*P\*A\*C\*E P..O. Box 11042, Tacoma, WA 98411-0042 Disk submissions will be returned at meetings or via mail (If requested), so please put your name and address on the disk.

**Messages** from S'P'A'C'E: is produced using Pagestream DTP program on Atari computers and printed on a HP Deskjet 500.

PRINTING BY: AlphaGraphics

. . . . . . . . . . . . . . . .

#### S'P'A'C'E NEWS STAFF

### **COORDINATOR**

John Strand **1436 Rockcress Dr. S.E.**, Olympia, WA 98513 *(206)* 459-4156 GEniz Email: **J.STRANDI** 

#### EDITORIAL STAFF CONTRIBUTORS

Nick Berry Nick Berry John Strand George Terpening

Bob Brim D.E. Wenzelburger

**ADVERTISING** 

Agent ..................... John Strand ......... (206) 459-4156 GEnie Email J.STRAND1

Cover Artwork and Layout by Nick Berry

### S\*P\*A\*C\*E Officers

**PRESIDENT** John Strand (206) 459-4 156

VICE PRESIDENT George Elting (206) 242-4022

Ġ

 $\epsilon$ 

**TREASURER** John **Cassias** (206) 244-7438

**SECRETARY** Nick Pisani (206) 866-3920

ST LIBRARIAN<br>George Terpening George Terpening (206) 94 **1** - <sup>7755</sup>

LIBRARY SALES Bruce Prouse (206) 927-2661

8-BIT LIBRARIAN Jeff Fehr (206) 473-0709

**Main Meeting: First** Saturday of the month at 3 pm in the meeting roomo the Auburn Public Library. 809 9th Ave. S.E., Auburn WA, phone # (206) 931. 3018. Check for a map tc the Library on the back inside cover.

**Tacoma Sub-Grouo:**  Second Saturday of the month at 10:OO AM at the Fern Hill Library Branch, 765 South 84th Street Tacoma, WA

Mail:  $S^*P^*A^*C^*E$ , P.O. Box  $11042$ , Tacoma, WA 9841 1-0042.

**Dues;** \$18 per year full membership, \$12 **a** year for newsletter only, \$5<sup>'</sup>a year<br>for an associate associate membership.

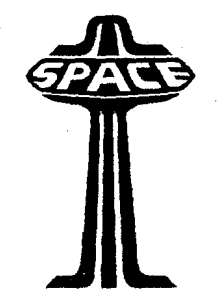

*Messages from S\*P\*A\*C\*E* 

**February** / **March** 1994 **issue** #4

# **Index**

- **IFC Club News**<br>1 Table of co
- 1 Table of context
- BIC Classified Ads
- BIC Map to Auburn Library
- BC Activities Calendar

# **Reviews**

- **1 A Storm is Brewing**  (New Telecommunicaticn program) Review by D.E. Wenzelburger
- **5 Jumpin' Up with GENEVA**  (GENEVA **a** multitasking program that may be one up on MultiTOS) Reviewed by Nick Berry

# **Supplement**

### **Atari Explorer OuLine** ...

**8** - **Developing News!**  Items of interest from TOS Platform developers and supporters

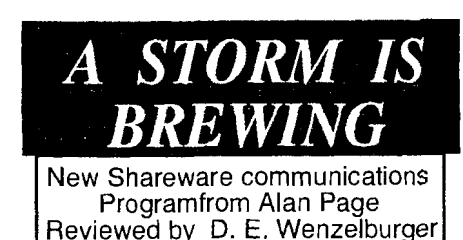

The year of 1993 saw me make a couple of decisions. One, I bought a Falcon (we won't discuss the pros and cons of that here). Two, I finally signed up on GEnie. It's something I've wanted to do for some time but just kept putting it off. These decisions created a small problem. The only communications program I owned was the old FLASH. It would run on my Falcon but not without problems. So, what else was available? I believe the two major commercial packages currently out are FLASH II and STALKER 3. FLASH II has just been made Falcon compatible; I'm not certain of the status of STALKER 3. Since I don't own either of these, this article will not be a comparison. Anyway, while roving around the Atari section of GEnie, I found STORM.

STORM was written by Alan Page to be marketed by Double-Click Software. For various reasons it was never completed. Around October, with the permission of Double-Click, Alan released it as a shareware package. Currently he's asking a shareware fee of \$25 either U.S. or Canadian. (He would prefer money orders.) According to information on GEnie, registrants will receive printed documentation and an enhanced version of the program in early '94. The author says he will attempt to fix any serious bugs in the unregistered version, but new features will only go into the registered version. A very good reason to send your money in. The basic STORM100.LZH file contains the main program; two video terminal emulation modules (VT100, VIDTEX), plus TTY; two communications protocol modules (XYMODEM, ZMODEM), plus ASCII; and various other support files. Also two major patches have been issued, bringing the current issue of STORM to 1.02. I'll list all the file names and numbers for GEnie at the end of this article.

Here's some of the main features as given in the provided document.

\* GEM-based terminal is a window. In fact most everything is in come kind of window.

\* Multiple editing windows and capture buffer window are moveable and sizable.

\* GEM clipboard used for cutting and pasting.

\* Interpreted Basic used for script language.

\* Background dialing of multiple phone numbers.

\* File transfer and terminal emulation modules are loadable and unloadable.

\* Background file transfer.

\* Support for extra serial ports on TT's and MegaSTE's, and Falcon serial port.

\* Capture buffer can be active at all times. You can edit and scroll capture buffer while continuing to capture text, upload, download, dial phone numbers, or running Basic program.

\* Without MultiTOS, Storm has a degree of multitasking built in.

Upon start-up you enter the terminal window. It gives you 24 lines of text of terminal data. Near the bottom a line divides the screen, this is a 4 line type-ahead area. For those of you who don't know what a type-ahead window is, let me try to explain. One of the areas on GEnie is the chat lines. It's like a 40 channel CB. Different

type-ahead window allows you to formulate a message off line while still watching other people type in theirs. When you're ready, you press a particular key and your message is sent for all others to see. In Storm's case, although there are only 4 lines showing, whole fype-alread window files can be loaded into the type-ahead buffer, edited, then sent.

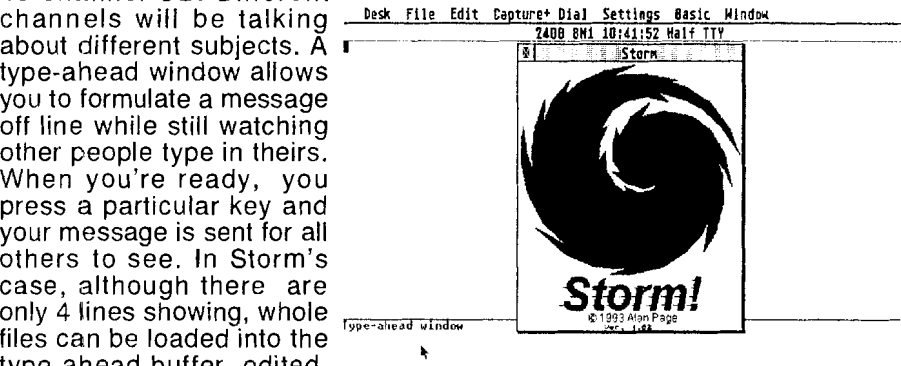

Next, let's look at the Menu Bar. As usual there's a FILE drop-down, with typical entries of OPEN, LOAD, CLEAR,SAVE,UPLOAD, DOWNLOAD, ABORT XFER, EXIT. These are all self explanatory, but I'd like to make one comment. Since Storm uses multiple windows, items such as LOAD and CLEAR always affect the top or active window.

Under the EDIT drop-down you'll find FIND, FIND NEXT, REPLACE, PASTE INS. Not too many options here, but Storm makes good use of the clipboard feature. Plus when you highlight data in a window you have a pop-

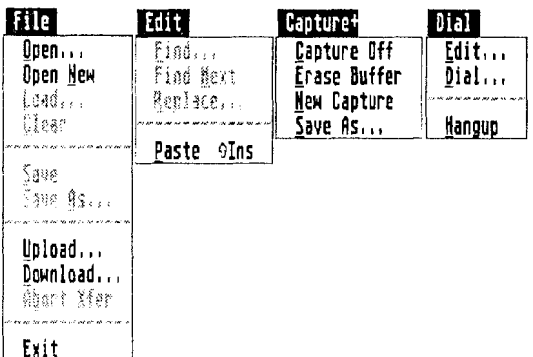

up menu that allows you to CUT, COPY, SÁVE,<br>DELETE,UPLOAD,XMIT,or DELETE, UPLOAD, XMIT, or<br>PRINT selected data.<br>According to the docs XMIT<br>sends selected data out the PRINT selected data. According to the docs XMIT sends selected data out the serial port immediately. Whereas UPLOAD copies selected data to the clipboard, then uploads data with the ASCII file transfer protocol.

The next drop-down is under CAPTURE. Its' items

2 Messages from  $S^*P^*A^*C^*E$  February 1994 (continue ...+)

are CAPTURE ONIOFF, ERASE BUFFER, NEW CAPTURE, SAVE AS. The item CAPTURE ONIOFF does not really say onloff but will show the opposite of the capture buffers' current condition. As was mentioned earlier, due to Storms' multitasking, you can do many things to the capture buffer as you download.

The DIAL drop-down is next, with the options of EDIT, DIAL, and HANG-UP. Upon clicking on the EDIT item you'll get a dialog box containing two columns, Name and Number. Double clicking on the name entry will bring up a pop-up box allowing further customization for each dialing entry. Such things as SERIAL SETUP (baud rate, parity, etc.), TERMINAL (duplex, terminal emulation, etc.), and AUTO-LOGON (what .BAS script file to use), can be setup for each dialing entry.

The SETTINGS drop-down has quite a few items, they are: SERIAL PORT, TERMINAL, EMULATIONS, FILE TRANSFERS, TYPE-AHEAD, EDITOR, MODEM, KEYBOARD MACROS, ALT-KEY MACROS, TITLE BAR, and SAVE PREFERENCES. The SERIAL PORT and TERMINAL items allow changing the associated settings. As was mentioned previously, each dial entry can have its own setups for these

المستحدث والمنافس والمنافذة

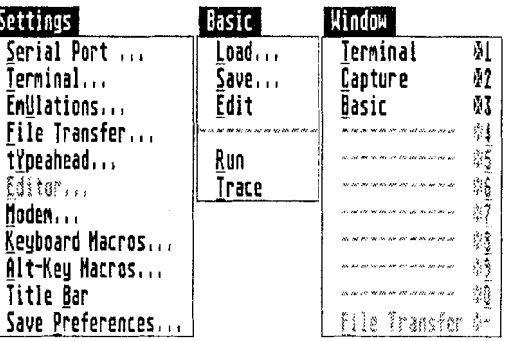

settings. EMULATIONS and FILE TRANSFERS are what you use to initially tell STORM what terminal emulator and file transfer protocol modules will be available for you to use. These are two good areas to have modular, as they are always changing. Currently available terminal emulators are TTY, VT100, and VIDTEX(for CompuServe). File Transfer protocols available are ASCII, X & Y modem, Z modem, and BPLUS(for CompuServe). The rest of the entries under SETTINGS adjust various aspects of Storms operation.

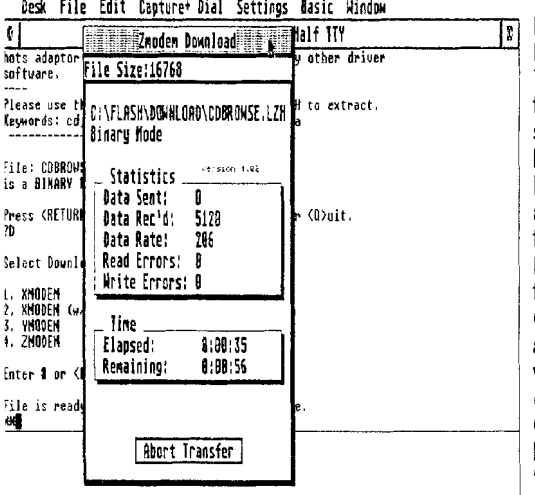

and a state

The next to last drop-down is BASIC. Items under BASIC are LOAD, SAVE, EDIT, RUN, and TRACE. Of course these all have to do with working on BASIC script files. Several script files have been included with Storm. For GEnie there's one file that auto-logs on, another logs-on then gets you directly to ATARl RT. I couldn't get these to work as they were. As **1** connect into GEnie here locally, I get garbage after typing 'HHH'. Such garbage was blowing these script files out of the water. After reworking the GENIE.BAS file I'm able to autologon most of the time. I'd say that the basic script files were

 $($  continue  $. . +$ )

Messages from **S\*P\*A\*C\*E** - February 1994 **3** 

the old FLASH. The onlv negative comment I wiil make at this time is that they seem to react a little slowly.

The last dropdown is labeled WINDOW. Slots 1,2 and 3 are TERMINAL, CAPTURE, and BASIC. Slots 4-9 & 0 are inactive till used. As in FLASH, you can switch between the terminal and capture windows with the right mouse button. You can also use the WINDOW<br>drop-down to select them. STOTS 1,2 and 3 are  $\text{tens}$   $\text{tens}$   $\text$ plus the BASIC window IF LEN(acct\$) = B OR<br>
and whatever editing LSE PRINT "CEnie set and whatever editing windows you may have active. There's a last slot that allows you to get back to the file transfer

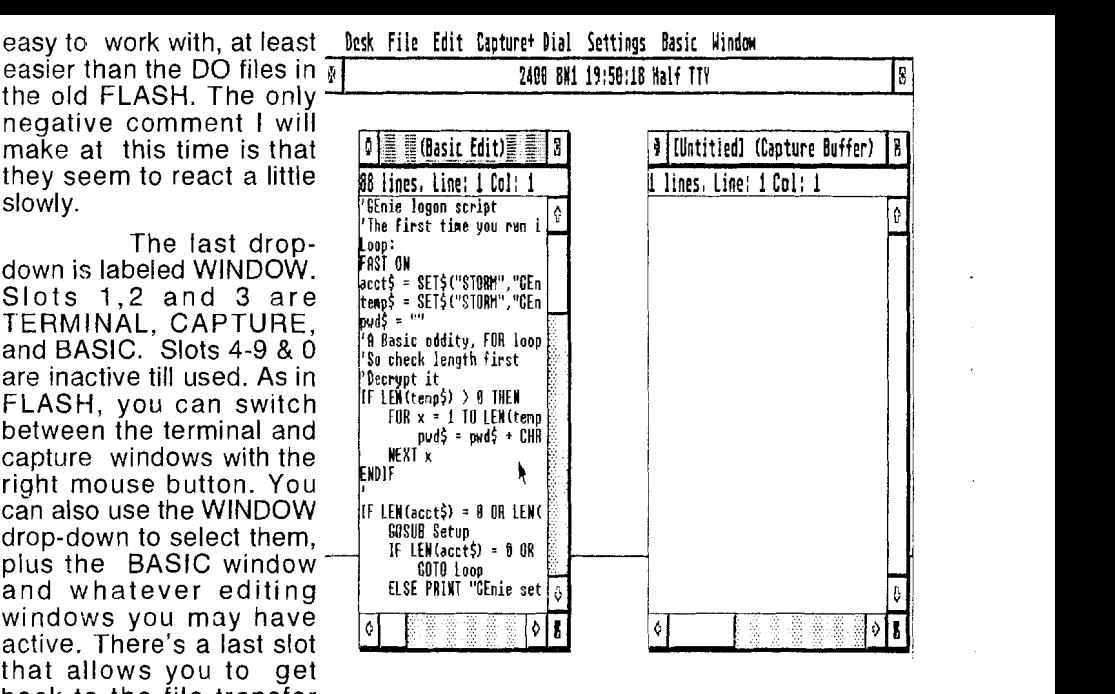

dialog in case you left it during a download.

I like the look and feel of Storm. Unlike the old FLASH. I seem to be able to find where I want to go in the program. Most features commonly used are available now. With the exception of multiple file uploads, I can't think of anything that needs to added immediately. Enhancements in the registered version are scheduled to include the following: Additional Basic commands for dialer and window control; Enhancement of editor functions; Sample source codes for terminal emulation and file xfer protocol modules, Suggestions from beta testers.. Various people have been voicing their wants and dislikes for the last several weeks on GEnie, only time will tell. Major problerns appear to have been cleaned up. The last ones I read about dealt mostly with 9600 baud logging problems on GEnie and Compuserve. Since I don't have a local 9600 baud number I couldn't try it out. Also there still may be a problem if you have a large (over 10 entries?) dial directory. Of course some of these problems may not be with Storm.

Listed below are all the files available to make up the current version of Storm also in the order needed. Obviously you'll need a program to extract LZH files. One other note, file SPATCHO1.LZH contains the patching program required to apply the patches. So don't throw it away.

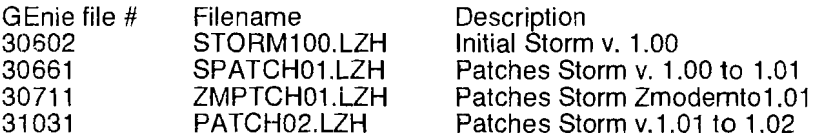

These files are also available on Compuserve. I'm not sure if they have exactly the same filenames. **Example 20** in the same filenames.

# Jumpin' Up With **GENEVA by Nick Berry of S\*P\*A\*C\*E**)

Lately, I've been pondering the age and credibility of my Atari computer in this age of high-zoot multitasking P.C.'s and Macs. Not that my system is any slouch . . . a Mega ST4 with TOS 1.4, an AdSpeed 16mhz chip and a 130 meg hard drive, it lets me do the tasks that I set out to do. So why can't we be satisfied with what we have? Why do we have to have more and better and bigger and newer? I guess some of us just never quite grow up. So what's a nut like me supposed to do? Go out and buy a new 486 Windows box and feel happy? Not only can I not afford one (along with all the new software purchases) but I don't WANT one. I wanted my old Atari, only better..

good 01' boys from Gribnif Software were coming out with a multitasking environment which would run beautifully on any ST computer. So I kept my ear to my modem and watched the message bases on GEnie to see what developed. Soon GENEVA was released and while there were people having problems getting certain programs to behave (in a setup they were never designed for), the general consensus was that GENEVA was a success. counted up the pennies in my "computer cash" money stash and discovered, to my delight, that I had enough saved up to not only purchase GENEVA, but a copy of NeoDesk 3 as well.

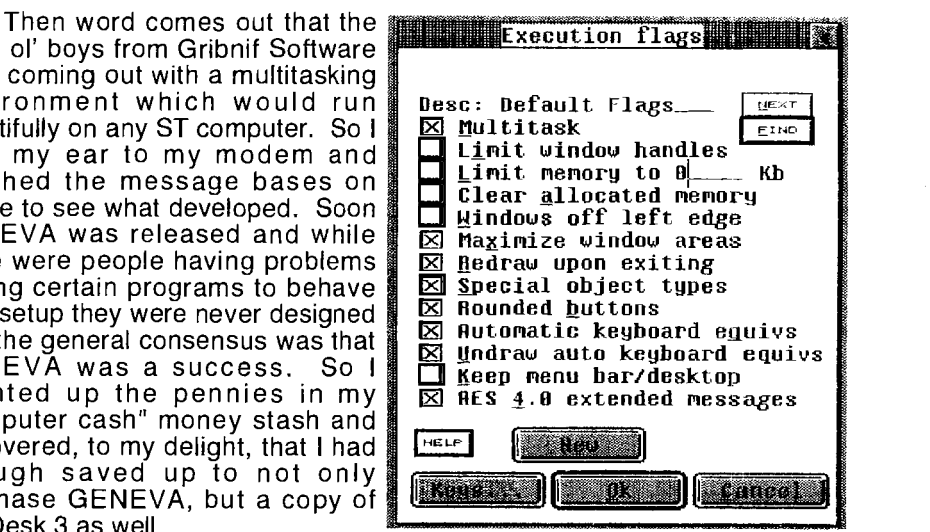

I will digress for a moment and explain the significance of using these two programs together. The bulk of what GENEVA does is oversee each program that is run and keeps things working smoothly, it also replaces the routines involving the drawing of GEM windows. (It does significantly MORE than this but it is all based on these two items.) The built in GEM desktop does not function with GENEVA, however your ST is still operational using the options within GENEVA. You could also run an alternate desktop like Gemini or TerraDesk, but they won't multitask and would be suspended (put to 'sleep') when another program is launched. Since NeoDesk is a Gribnif product like GENEVA, it is only logical that they would be made to work hand-in-hand. The latest version of NeoDesk (3.4) has been updated to multitask and it does so, beautifully. This gives you full desktop functions from within any other program which allows proper mutitasking. So just what programs properly multitask? Surprisingly, quite a few. My general observation is that the more standard the GEM interface of the program, the more likely it is to multitask, even some older releases.

When my package arrived from STeve's Software in California, I set about the task of installing NeoDesk, then GENEVA. I moved all the files related to DC Desktop (which I have been using for several years and which is  $(continue ... \rightarrow)$ 

a fine program in its own right but unfortunately is no longer supported), then ran the REGISTER and INSTALL programs. After answering a few simple questions and listening to the floppy drive go zitch, zutch, zitch, I rebooted and was greeted with the attractive NeoDesk desktop screen. Obviously something is very wrong here. I had just installed two very complex pieces of software into a system with a number of AUTO programs and ACCesories and everything booted up properly. No bombs, no "Cannot find ..." alerts, nothing to indicate that anything NEW had been introduced into the system. I do admit that I had actually read the installation section of the manuals and rearranged my AUTO folder per recommendations made therein. Silly me, I know!

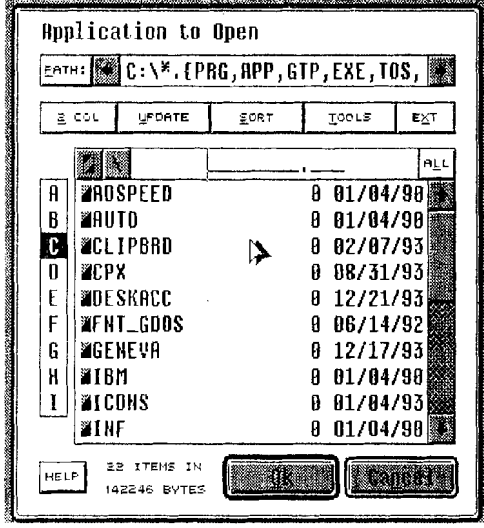

Now to give it a shakedown cruise. First I ran Storm, the new telecomm program by Alan Page, then **1** launched Aladdin the GEnie access program and finally I fired up Pagestream. **1** could have run additional programs but Pagestream grabbed ali the remaining memory. I loaded a document into Pagestream, then switched back and forth between Storm, Aladdin, Pagestream and NeoDesk. Four programs all running within the memory constraints of my OLD computer. No bombs, no glitches, no problems. How many programs can you run together? Well, its only limited by memeory available. If you run out of programs to load vou can start loadina Accessories. as many as you have, till you run

out of memory. So is everthing coming up roses? No, but it works surprisingly well for so ambitious a program. There are some applications which are not compatible to a multitasking environment, but they were never written with this in mind and I imagine the programmers never even considered such an option, and if they did, there was no standard or specifications. The uncooperative programs are set to 'singletask', that is, they take over the computer while GENEVA suspends all other currently running programs. Any other programs are still available, and so long as the singletasking program has a GEM menu bar, you can drop down the 'Desk' menu which contains a list of all loaded programs, then just click on the one you want and GENEVA suspends the singletasking program and 'wakes up' the sleeping one you need to use.

Certainly there must be some negatives to be aware of, and there are. First, if you want to more than one or two programs, you need some memory to fit them into. I would say that 2 megs is a useable minimum, though it will run on only a 512K machine. I have 4 megs and even then I can run out of memory if I load up more than 2 memory intensive applications. If my computer cash allows, sometime in the near future I would like to purchase the XTRA-RAM 8 board which would boost my available memory to 12 megs with TT memory compatability (which GENEVA supports). My personal

observation is that GENEVA on a 512K machine would be nearlv useless and a 1 mea. 8mhz machine would be **frustrating but useable** a **Pulldown menus**<br>depending on the applications **depending on the applications** for an enjoyable setup. There **0 Alerts follow mouse**  they first appears to be.<br>GFNEVA takes over the and dialog boxes and<br>subsequently enhances then is the result of all the additional features being creating and drawn that makes a noticable and visual slowdown in screen

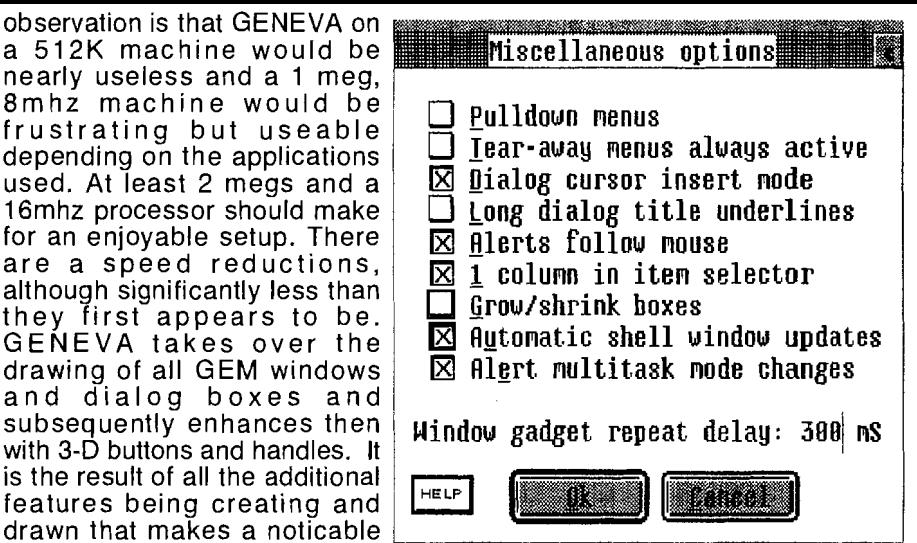

redraws. Other than this, running the various benchmark programs shows that GENEVA itself poses negligible (eg. 100% to 97%) slowdowns in all other processor functions. I find this amazing considering how much GENEVA is doing in the background. Obviously each program multitasking will contribute to additional slowdowns as GENEVA shares processor time for each application running. Again, more is better and a 16mhz or greater machine will feel much nicer than an 8mhz one.

There is so much that GENEVA allows you to do with programs and I have just started to learn its power and flexibility. Between GENEVA and NeoDesk and all the options thay have to allow you to customize your individual needs and tastes, I'II be be kept happily busy adjusting to suit my preferences for some time to come. Does this mean I'II be wasing my time just to get things to run properly? Not at all. I could leave things the way they are and still be very productive, but the abilities I now have are producing a renewed interest and excitement in my OLD computer. And that interest and excitement is what I purchased my ST for in the first place.

The bottom line is that GENEVA works as advertised, and works well and will undoubtedly do more as it is supported and updated. If you want your OLD computer to move up to the current standards set by the other guys, then I suggest you jump up to GENEVA and be a part of the new standard in Atari computers.

GENEVA - Multitasking Environment \$69.95 NeoDesk 3 - Replacement Desktop \$69.95 Note: These are regular RETAIL prices. Many dealers offer reduced prices. (I paid \$89.95 for BOTH programs.)

Gribnif Software P.O. Box 779 Northampton, MA 01061 Voice: (413) 247- 5620 Fax: (413) 247-5622

Side Note: NeoDesk 4 is scheduled for release in early March. BE READY!

..... **End** 

Messages from **S\*P\*A\*C\*E** - February 1994 **7** 

# **I Developing news! I <sup>I</sup>It elms of interest from TOS plalform developers and supporters I L-IIIIIIIIIIIIIIII~IIJ**

### Oregon Research announces VideoMaster

Oregon Research is proud to announce distribution of an incredible, low cost multimedia product for the Atari ST, and the Atari Falcon, VideoMaster.

A revolutionary breakthrough in home computer technology. VideoMaster combines the complexity of a video digitizer with a sound sampler in a single easy to use, low cost unit, bringing you the ultimate home VideolAudio editing package. This is the first ever low cost integrated multimedia system for your computer and is absolutely packed with unique features.

Digitize Video Clips ------------ VideoMaster will allow you to record Monochrome, quarter screen pictures at speeds of up to 30 frames per second, providing ultra smooth playback at high speeds. These pictures can be recorded from the output of a video recorder or directly from a video camera or camcorder and replayed on your computer screen.

Stills -------- VideoMaster can produce great grey scale pictures from any video source with a 'pause' or 'still frame' facility. The color filters provided in this package will enable the users of video cameras or camcorders to produce high quality, still pictures in glorious color. Alternatively, use of an electronic color splitter (not provided) will allow users of video recorders or laser disc players with a good 'still' or 'pause' facility to lift color stills directly from tape or disc.

Add Audio --------- VideoMaster features a sound sampler as part of the hardware. This is supported by a full feature sound recording and editing program within the VideoMaster software. Sound samples can also be loaded into the program from disk. The VideoMaster software may also be used alone with a separate external sound sampler such as Stereo Replay (available separately).

Make your own movies ----------- The VideoMaster system features a video sequencer too! Video clips can be combined with recorded or imported sounds and assigned to keys with both Video and Sample looping. These film clips can then be sequenced together and edited into short films with an audio soundtrack Your films are limited only by your computer's RAM and your imagination! A special auto-booting player is also provided which will allow you to distribute your movies among your friends and P.D. libraries on floppy disk. The player program also features a variety of playback modes which allow you to super-impose your movies onto a still background (ST only), or even onto a moving background with its fantastic Picture-in-Picture Mode.

What you Get -------------- The package contains the VideoMaster Video Digitizing and Sound Sampling hardware unit, Tri-color filters for color camera use, comprehensive user guide, and full system software.

Requirements ------------- VideoMaster will work on any Atari ST or Atari Falcon. (Separate versions Available for each computer)

Atari Explorer Online Vol. 3, Issue 1, 22 January 1994 \*\*

Specifications ------------- ST version gives you Stills at 320x200 with up to 11 12 colors using an enhanced Spectrum mode. Video clips are digitized at 1 60x1 00 in 16 grey scale.

Falcon version gives Stills at up to 640x480x 256 colors on a VGA monitor, and 640x400x True Color on an ST style monitor or television. Video clips are 160x1 00 in 64 grey scale. Audio is 16 bit stereo using the Falcon's internal audio hardware.

ColourMaster ------------ Available separately as an accessory to VideoMaster, this is an automatic, electronic RGB color filter. This device plugs into the printer port on your computer. You then run your video lead through ColourMaster before plugging it into VideoMaster. This enables you to take full color stills from any good video source, automatically, without any hassle. Simply click on the 'Auto' button on the full screen portion of the software, and VideoMaster and ColourMaster together sample the three filtered portions of the image, and then merge them together.

Suggested Retail for ST VideoMaster is \$139.95, Suggested Retail for Falcon VideoMaster is \$1 89.95

Contact Oregon Research for more information or ordering information. Oregon Research 16200 SW Pacific Hwy Suite 162 Tigard, OR 97224 Ph. (503) 620-4919 Fax (503) 624-2940

-=-=-=-=-=-=-=-=-=-=-=///I SST Morphs into STAR =-=-=-=-=-=-=-=-=-=-=-=

Sacramento's Total Atari Resource (STAR) User Group announces it has officially adopted a new name. The new name, STAR, reflects the entire Atari community instead of just the ST computers. STAR ratified its new name at its June 1993 meeting. This User Group was previously known as "SST.

STAR User Group proudly announces SAC Expo '94. The second annual Sacramento Atari Computer Exposition will be held Saturday and Sunday, March 12-13 1994 at the Towe Ford Museum: 2200 Front Street, Sacramento, California 95818. The Towe Ford Museum was so excited about the 1993 show that they allocated nearly double the space in the museum for SAC Expo '94. STAR mailed vendor packets in September 1993, if you are a vendor and did not receive a packet, please contact us so you will not be missed this year.

The Atari Jaguar is expected to bolster attendance at the upcoming Expo, and we're planning a large 'Game Arena' in classic Roman style to throw unsuspecting patrons to the animals: Jaguar, Lynx and Falcon. The self proclaimed 'MIDI Gladiators' will be on hand for the occasion challenging show goers to MIDI Maze tournaments, and awarding certificates for those who succeed.

SAC Expo '94 is still a computer event, and we're looking forward to all the great Falcon products that will be available at the show. Look for future press releases containing more details, vendor lists, and show information.

For more information contact: STAR User Group P.O. BOX 214892 Sacramento, CA 95821 -0892, ST-Keep BBS at (916) 729-2968, GEnie: N.LANGDON4 or M.WARNER8

=-=-=-=-=-= //// Anodyne Software announces ExtenDOS =-=-=-=-=-=-=

Would you like to join the CD-ROM revolution but: \* couldn't get Atari's MetaDOS(tm) package to work properly • don't want the complication and overhead of running MultiTOS(tm) just to get CD-ROM support ?

ExtenDOS is the answer! It allows you to access any IS09660 or High Sierra format CD-ROM as if it were a removable hard disk. You can switch between supported disk formats without a reboot, access files of any size, and it even provides a builtin configurable cache facility to speed up data accesses.

ExtenDOS CD Extensions requires a SCSl CD-ROM drive connected to a SCSl port directly, or to an ACSl port via an ICD host adapter. It has been validated on the ST, the MegaSTe, and the TT, with various models of CD-ROM drives. Additional hardware support is currently under development; please contact us at the address below if you require support for equipment not specified above.

ExtenDOS is available immediately at only \$1 9.95 (including shipping & handling) from: Anodyne Software, 6 Cobbler Court, Ottawa, Ontario K1V 0B8 CANADA.

Please make your payment by cheque or money order, in US\$ for shipping to the U.S.A., in Canadian\$ for shipping within Canada. Ontario residents please add **8%** sales tax.

-=-=-=-=-= 1111 DataBasement's ShareWare Registration Deal =-=-=-=--=-=-

In an effort to boost registrations on DataBasement Software's ShareWare products, DataBasement Software is offering a limited time "Registration Deal". From now till April 15th, you may register all of DataBasement Software's ShareWare titles for the low price of \$30.00 plus \$ 5.00 for shipping and handling.

The ShareWare "Registration Deal" Package includes;

### BLITZGEM.ZIP

GEM version of Die Blitzschnell Hard Drive Defragmenter/Optimizer. Offers comprehensive visual mapping (two modes) as well as allowing the user to manual manipulate data at the cluster level. This Defragmenterloptimizer surpasses even some commercial products in speed and versatility. This program received a rating of 4 Lamps in GEnieLamp vol. #3, Issue #64. Normal Registration fee is \$23.00.

# BLITZCLI.ZIP

TTP version of Die Blitzschnell Hard Drive Defragmenterl Optimizer. Offers the same speed performance as the GEM version but accepts commands via the commandline. This is just perfect for those "power" users who may desire to automate the defragmentation process- perhaps as part of a BBS's nightlylweekly backuplcleanup process. Does not use AES, and all output may be redirected or "squelched" entirely. Normal Registration fee is \$23.00.

# KITTYLCK.ZIP

This handy desk accessorylprogram is designed to prevent kidslpetslothers from tampering with your system while you have stepped away for the moment. When invoked it will display a form requesting a password. While invoked the system is effectively locked, preventing

**10** Messages from  $S^*P^*A^*C^*E$  February 1994 (continue ...  $\rightarrow$ )

access to the menu bar, or keypresses from reaching say an opened document, for instance. The latest version allows the user to customize the password and engage The "Kitty" Lock a set number of milliseconds after the accessory is loaded. These additions make it an excellent security system for the average user. Normal fee \$5.00.

VOL-UTIL.ZIP - This handy desk accessorylprogram allows you to label disk volumes sequentially with just the click of a mouse. Ranges from 1 digit (0-9) to 6 digits (0-999999) with the number field embedded in either the filename or file extension. Normal fee \$5.00.

### 5OFAKIND.ZIP

This is a low res only Yahtzee clone for one or two players. Simple mouse driven custom GUI affords colorful and easy game play. Written and compiled in GFA Basic. Normal fee \$15.00.

### EUCHRE.ZIP

This is a low res only, single player Euchre card game. You and a computer partner are pitted against two computer opponants in this classic card game. Features "Intelligent" play with the occasional risky play thrown in for realism. Features corny graphics and a simply mouse driven GUI. Normal fee \$15.00.

Each of the listed archives include all necessary files and documentation. To register please send a check or money order for \$35.00 payable to Erin Monaco to; Erin Monaco 35244 Chestnut Wayne, MI 48184

Also include a return address so I know where to ship the complete package to.

If you are a GEnie Subscriber **1** will also accept a Gift Of Time for the amount of \$35.00. To send a Gift Of Time type GIFTOFTIME or M80 at the GEnie prompt. This enables you to use your credit card and speeds up the process as I will upload the package as an attached E-mail file.

I would like to extend a big thank you to each and every person who has already registered any DataBasement product. Your registrations, while not numerous, ARE encouraging. Struggling to raise a family and complete my college education is very rough and places great restrictions on the amount of free time I have available. In addition to my college tuition, the high cost of living keeps me nearly broke. So every little bit helps.

=-=-=-=-=-=-=-=- //// JV Takes You to Their TOWERS =-=-=-=-=-=-=-=-=-=-

This is JV Enterprises first attempt at TRYWARE marketing for the Atari platform. You can play several levels of the game without the manual. In order to progress further and complete the game, you will require the manual. The manual can be ordered through us for \$15.00 U.S. funds.

As a bonus, all registered participants will be eligible to win a Jaguar Game System, by finding and decoding an Easter Egg in the game and sending that information to us before May 31,1994. All registered users with the correct answer will then be thrown into a pot, and the winner of the Jaguar Game System will be selected at random. (Full rules and details are included with the manual.)

To register your game and obtain your manual, send a check or Money Order for \$15.00 in US funds to: JV Enterprises PO Box 97455 Las Vegas,  $NV$  89193-7455, USA  $($  continue.  $\rightarrow$   $)$ 

Messages from S\*P\*A\*C\*E - February 1994 *11* 

Atari Explorer Online Vol. 3, Issue 1, 22 January 1994

-OR-

By calling us with your Master Card or VISA at: 1-800-252-0194, Persons calling from outside US or Canada can reach us at: 702-734-9689

Towers requires a minimum of 928200 bytes of FREE memory left on your system. Towers will not run on a One Meg system with any Accessories or Hard Drive utilities or programs running.

It can be installed on a Hard Drive (with more than one meg). And, if you are running off of floppies, Towers can utilize a second Disk Drive.

Towers is compatible with the ST/STE/TT/Mega/Falcon systems. The program fits on two DS/DD disks. Please keep all files on the respective disk. The program will not work on a floppy system if files are mixed!

DISTRIBUTING TOWERS IS EXPRESSLY PERMITTED AND DESIRED

--=-=-=-=-=-=-=-=-= 1/11 Items from It's All Relative **=-=-=-=-=-=-=-=-2-=-=** 

**IIII View II** 

Are you tired of the regular desktop's "ShowlPrint/Cancel"? Are you sick of looking for slideshowers, animators, sound players, or archive shells every time you want to look at a file? Do you want to get what ST Format called "The most useful utility ever written"?

This is, of course, View II. It will replace your desktop's show file function with something much more versatile and powerful. View II displays text files, pictures, and animations, it plays digitized sounds, and it even lists archive files! And you don't get wimpy viewers; you get some of the best ones available.

But that's not all. View II comes with its own installation program that lets you configure it how \_you\_ want. It also has a "Smart Install" that does it all for you. When installed on your hard drive, View ll takes NO MEMORY but is always ready--just double-click on a file and Vlew II will display it. Installed on a RAM disk (a very nice one is included!) View II takes a mere 48K or less.

So why settle for plain-vanilla text display, when you can have View II?

\$20 from: It's All Relative, £14.95 from:The ST Club,

Florissant, MO 63031,<br>USA

2233 Keeven Lane 2 Broadway, ENGLAND

For more information write: It's All Relative 2233 Keeven Lane Florissant MO 63031. Voice: (314) 831-9482 GEnie I Delphi: GREG CIS: 70357,2312

..... End

# **Support your ST Mix 'N Match Library**

Pick the programs that you want from our large collection - See Bruce Prouse at one of the meetings

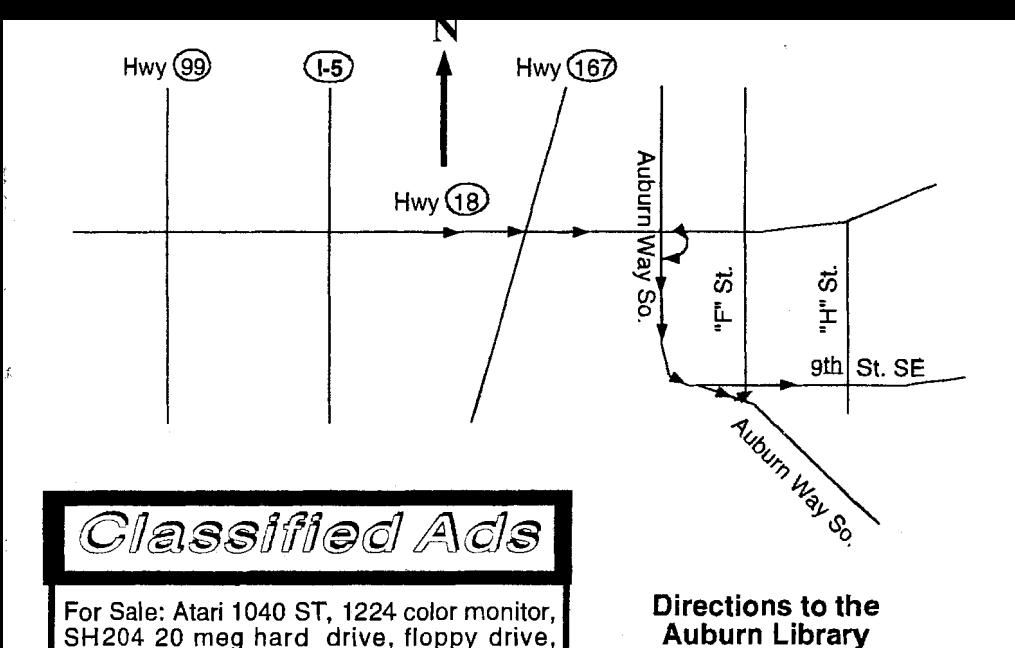

For Sale: Atari 1040 ST, 1224 color monitor, modem, trackball, dot matrix printer, and assorted software. Any reasonable offer will be considered. Contact Jim Klima (work) (206) 224-4017, (home) (206) 525-5284 or Compuserve 73141,1201 or internel jklima@seattIe.legent.com

For Sale: Atari software, Edit Track II Sequencer - \$55, EZ Track+ Sequencer - \$40, EZ Scoring Program - \$80, Call Paula F. (206) 927-8565

MEGA MASS MONSTER SOFTWARE SALE! ST APPLICATIONS: MODULA-2 --<br>Programming Language (developer's  $version)$  similar to 'C' and Pascal.  $-$  \$10.00 Atari ST LOGO Programming language, BOOK ONLY -- \$1 .OO GFA Basic 2.0 (WITH Compiler and manuals) -- \$5.00 First CADD (same as Generic CADD on IBM) -- \$4.00, ST GAMES: Power -- Strategy Game -- \$1 .OO Lands oi Havoc -- 2000-screen dungeon arcade game -- \$1.00 Back To The Future II --Action Game (wlcheat) -- \$2.00 Future Wars -- Adventure Game (wlsolutions)-- \$4.00, 8-BIT APPLICATIONS: LIGHTSPEED -C- Programming Language<br>-- \$3.00 Dr. C. Wacko's Book on programming arcade games (wldisk) -- \$3.00, Prices do not include mailing costs! Or call me and I can bring the title to a S\*P\*A\*C\*E meeting. Nick Berry 884-4558 or GEnie address - NBERRY

### **Directions to the Auburn Library**

From both North and South on 1-5 or the Valley freeway (Hwy 167), take highway 18 East to Auburn.

Take the Auburn Way South St. exit. Stay in the left lane of the exit and turn left at the signal onto Auburn Way South.

Again stay in the left lane on Auburn Way South, as the road veers left you will need to turn left onto "F" Street and then make a immediate right onto 9th Street S.E., follow 9th Street two blocks and the Library will be on the right.

# P.O. Box 11042 Tacoma, WA 9841 1-0042

Address Corrections Requested

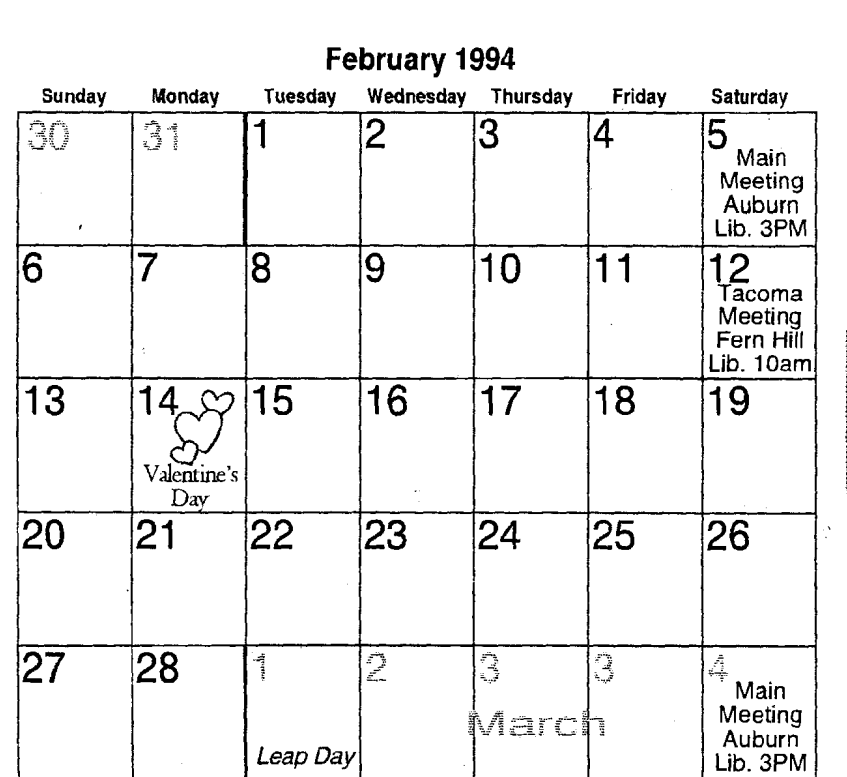

**February 1994** 

 $\sim$ 

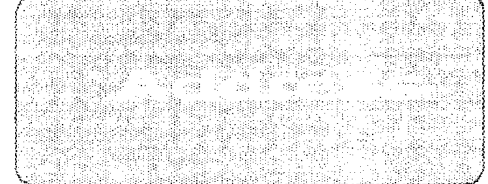

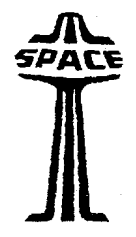